## <u>Homework information for Year 7 Parents.</u>

All information about homework can be found on the school website;

http://wernethschool.com/homework

## **Google Classroom**

Homework is set through Google Classroom. The website can be accessed through the following address;

https://classroom.google.com/

Students log into their account using the following;

Their school email: <u>27firstname.surname@wernethschool.com</u>

Their school login password: This was set by the student tin their first ICT lesson.

If students forget their password they need to do one of the following to get it reset;

Speak to their form tutor

Speak to their ICT Teacher.

## Edulink

Parents can check what homework has been set for their child on the Edulink app.

Click on the "Homework" icon from the central console to see the homework that has been set for your child.

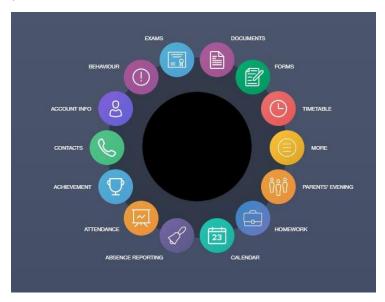

There will be two options to the right hand side of the screen. These are "Current" and Past";

- "Current" shows homework that is currently set and is due to be completed.
- "Past" shows homework that has been set from the last few weeks.

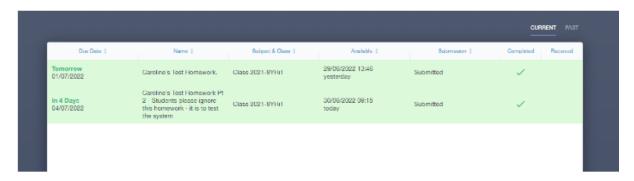

If you have any issues with your Parent Edulink account, or need your username or password then please contact <a href="mailto:caroline.murphy@wernehschool.com">caroline.murphy@wernehschool.com</a>

## Frequency of homework

| Maths   |             |
|---------|-------------|
| English | Once a week |
| Science |             |

| All non-core subjects | Twice a week |
|-----------------------|--------------|
|-----------------------|--------------|